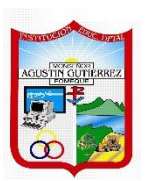

# **INSTITUCIÓN EDUCATIVA DEPARTAMENTAL MONSEÑOR AGUSTÍN GUTIÉRREZ**

# **GUÍA DE TRABAJO**

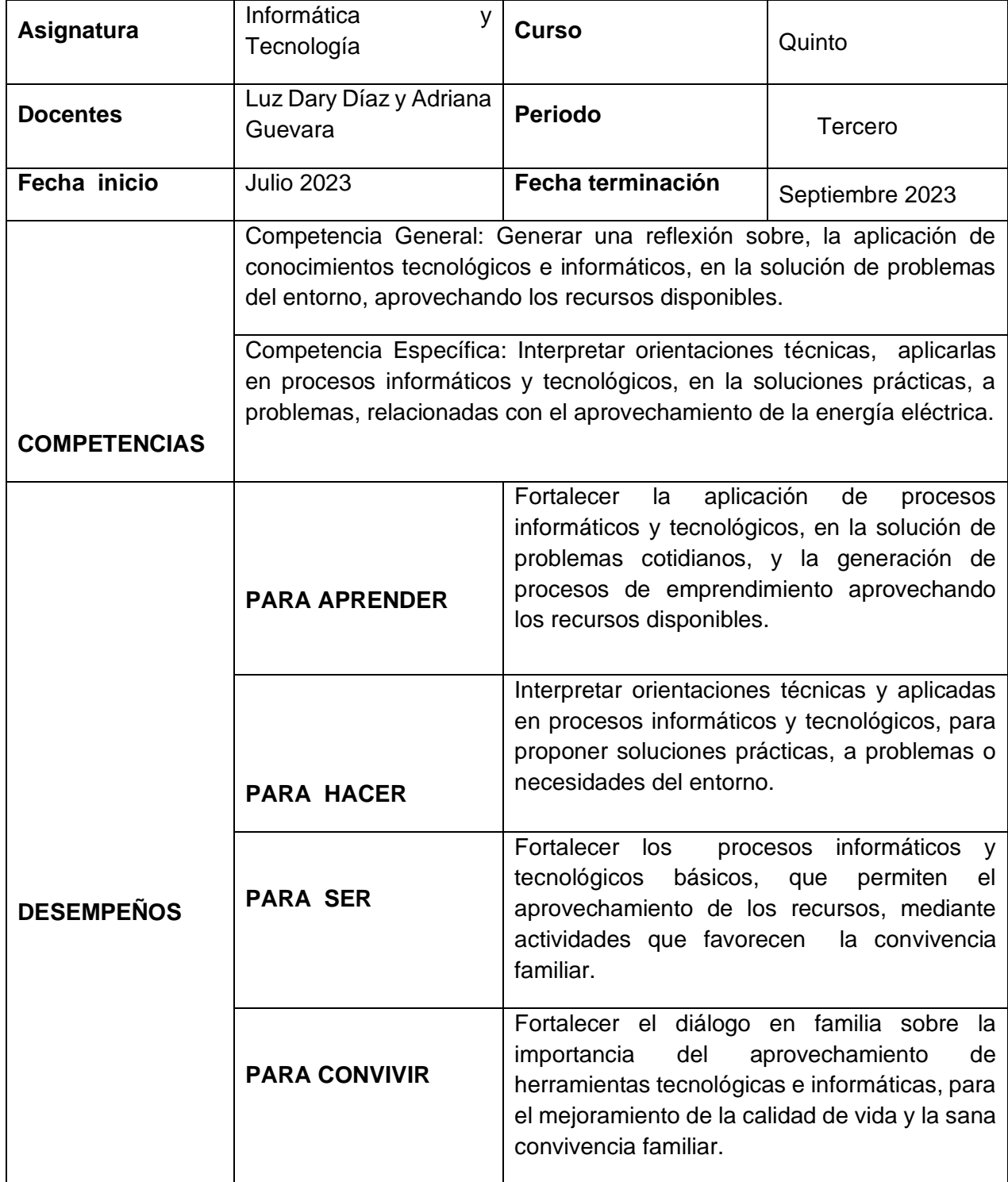

## **ACTIIDAD 1 Y 2. UTILIZAR CORRECTAMENTE LOS DEDOS A LA HORA DE DIGITAR**

# **LEER, CONSIGNAR Y PRACTICAR**

**El teclado es, hasta el momento, el principal dispositivo de entrada, del computador. Sus teclas, como se puede apreciar en la siguiente ilustración, están agrupas en seis áreas: teclas de función, teclas de control, teclado numérico, teclas especiales y de desplazamiento.**

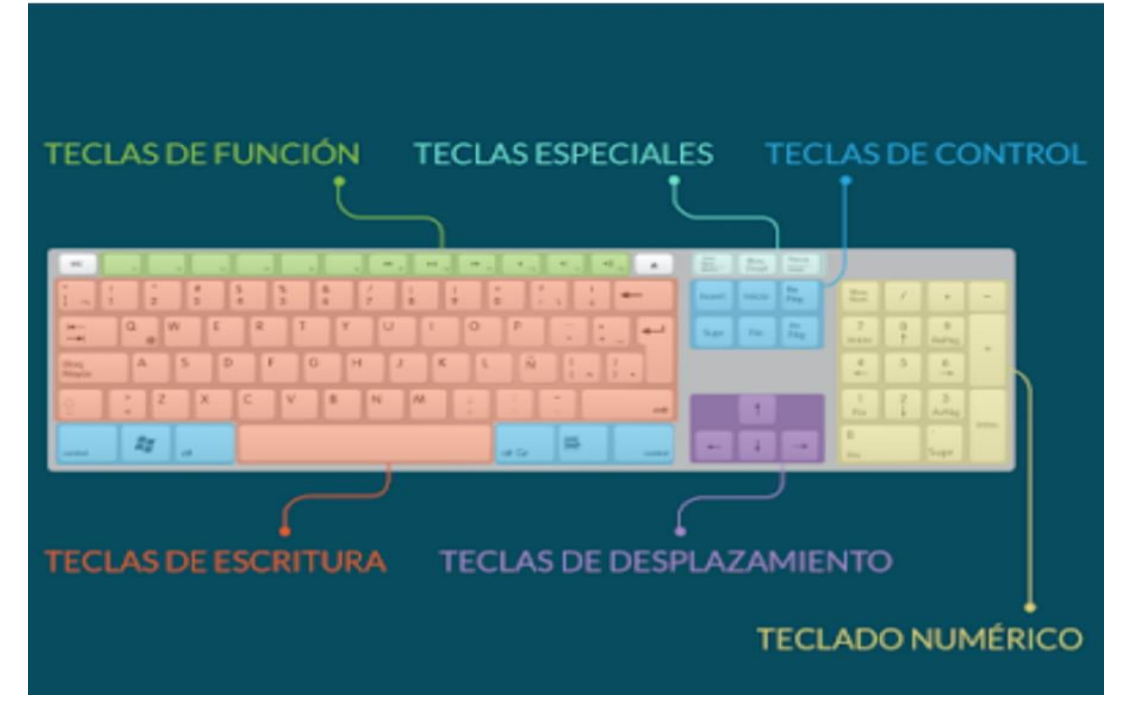

#### **TECLAS DE FUNCION**

Es la primera línea de las teclas y las encuentras en la parte superior del teclado. Se representan como F1, F2, F3, F4……..y te sirven para realizar una función específica o para acceder a atajos de los programas.

#### **TECLAS DE CONTROL**

Se utilizan por sí solas o en combinación con números para acceder a funciones o realizar determinadas acciones. Las más usadas son Ctrl, Alt, Esc y la tecla con el logo Windows.

#### **TECLAS PARA ESCRIBIR**

Aquí están todas las letras, símbolos y signos de puntuación, que utilizamos para digitar textos.

#### **TECLADO NUMERICO**

Sirve para ingresar datos numéricos en forma rápida y realizar operaciones.

#### **TECLAS ESPECIALES Y DE DESPLAZAMIENTO**

Estas teclas son las que te sirven para desplazarte por documentos o páginas web y editar textos. Entre ellas están: Supr, Inicio, Fin, Repag, Avpag, Imppnt y las teclas de dirección.

Debemos seguir los siguientes pasos para la hora de digitar.

Una vez adoptada la postura correcta es necesario tener unas nociones básicas sobre cómo comenzar a escribir. Para ello se tendrá en cuenta lo siguiente:

-Las pulsaciones deben ser suaves y precisas, pues el teclado de los PC es muy sensible.

-La utilización de la barra espaciadora está reservada a los dedos pulgares. Lo correcto es utilizar el dedo pulgar de la mano izquierda cuando la última palabra se ha terminado de escribir con la mano derecha y viceversa, es decir, emplear el dedo pulgar de la mano derecha cuando la última palabra se escribió con la mano izquierda. Además, si se utilizan los dos dedos pulgares se ganará en velocidad.

-Es muy importante utilizar correctamente cada uno de los dedos.

Existe un truco para saber si tus dedos están bien colocados sin siquiera mirar el teclado. ¿Te has fijado en que las teclas F y J tienen unas pequeñas marcas? Coloca tus dedos índices encima de estas teclas, ¿notas las marcas?

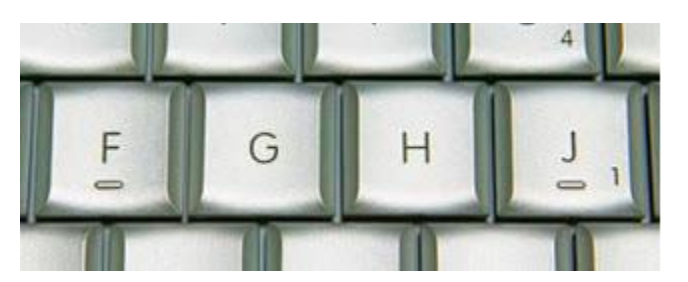

Después de pulsar cada tecla, deja que tus dedos descansen sobre la fila guía. Eso te ayudará a dejar de mirar el teclado.

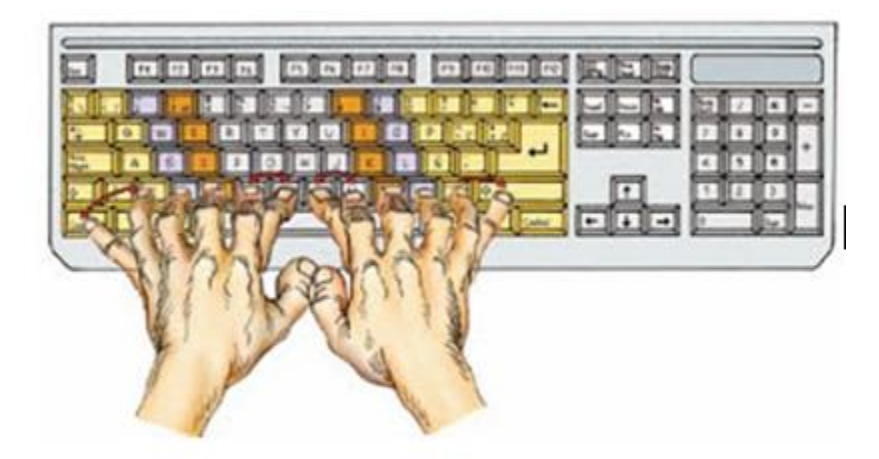

Posición de las manos en el teclado.

 $\Box$ Las teclas de color blanco se pulsan con el dedo índice de cada mano.

Las teclas de color naranja se pulsan con los dedos corazón de cada mano.

Las teclas de color lila se pulsan con el dedo anular de cada mano.

Las teclas de color amarillo con borde amarillo se pulsan con los dedos meñiques

Es conveniente mantener una buena posición frente al computador para no afectar la espalda u otras partes del cuerpo. La postura para trabajar frente a una computadora se obtiene manteniendo un ángulo de 90º entre el brazo y el antebrazo así como en las rodillas. Es oportuno señalar que en gran medida su manera de escribir depende de su forma de sentarse.

\*Distancia: la mesa y la silla: deben de estar acorde a la estatura del usuario. La computadora debe alinearse con el extremo de la mesa para que el estudiante no tenga que pegarse a esta. El cuerpo debe estar recto y no muy alejado de la computadora, los dedos deben colocarse curvos sobre las teclas guías, los codos deben quedar situados un poco hacia el frente del cuerpo.

\*Espalda: la espalda debe estar recta y apoyada al respaldar de la silla.

\*Brazos y codos: deben tener una posición natural al lado del cuerpo no muy pegados, ni muy alejados de esta.

\*Manos y muñecas: las manos deben estar levantadas paralelas a la mesa. Las muñecas deben estar bajas pero no pegadas a la mesa a la computadora.

\*Pies: se recomienda utilizar un apoyo para elevarlos un poco.

\*Vista: siempre debe estar fija en lo que se va a copiar.

#### **ACTIVIDAD 3. COLOCACIÓN DE LOS DEDOS Y MAPEADO DEL TECLADO**

#### **Ahora vamos a practicar en el teclado la posición correcta de los dedos.**

A partir de este momento comenzaremos con el mapeado del teclado, para lo cual lo primero que debemos hacer es colocar el dedo índice de nuestra mano izquierda sobre la tecla de la letra "F"; sin mover dicho dedo, colocamos el pulgar izquierdo sobre la barra espaciadora.

Luego de ello, colocaremos el dedo índice de la mano derecha sobre la letra "J", y al igual que con la otra mano, colocamos el pulgar derecho sobre la barra espaciadora.

Cuando hayamos colocados los cuatro dedos, notaremos que el resto de los dedos quedarán distribuidos de manera tal que con ellos podemos alcanzar casi todas las teclas restantes, entonces ya podemos comenzar a mapear el resto del teclado.

Sin sacar los dedos pulgares e índices, con el resto de los dedos, de ambas manos, comenzaremos a tocar la teclas que están al alcance de los mismos desde arriba hacia abajo.

Para las teclas que quedan en el centro, entre la "F" y la "J", utilizaremos el dedo índice de cada mano, es decir para las letras "T", "G" y "B" usamos el dedo índice de la mano izquierda, y para las letras "S", "M" y "N" utilizaremos el dedo índice de la mano derecha.

Con respecto a la tecla "Enter", la misma debe ser pulsada con el dedo meñique de la mano derecha, mientras que para asignar mayúsculas y minúsculas, es decir la tecla "Bloq Mayus" debemos usar el dedo meñique de la mano izquierda.

Observa la siguiente imagen y podrá ubicar correctamente los dedos y comenzar a digitar.

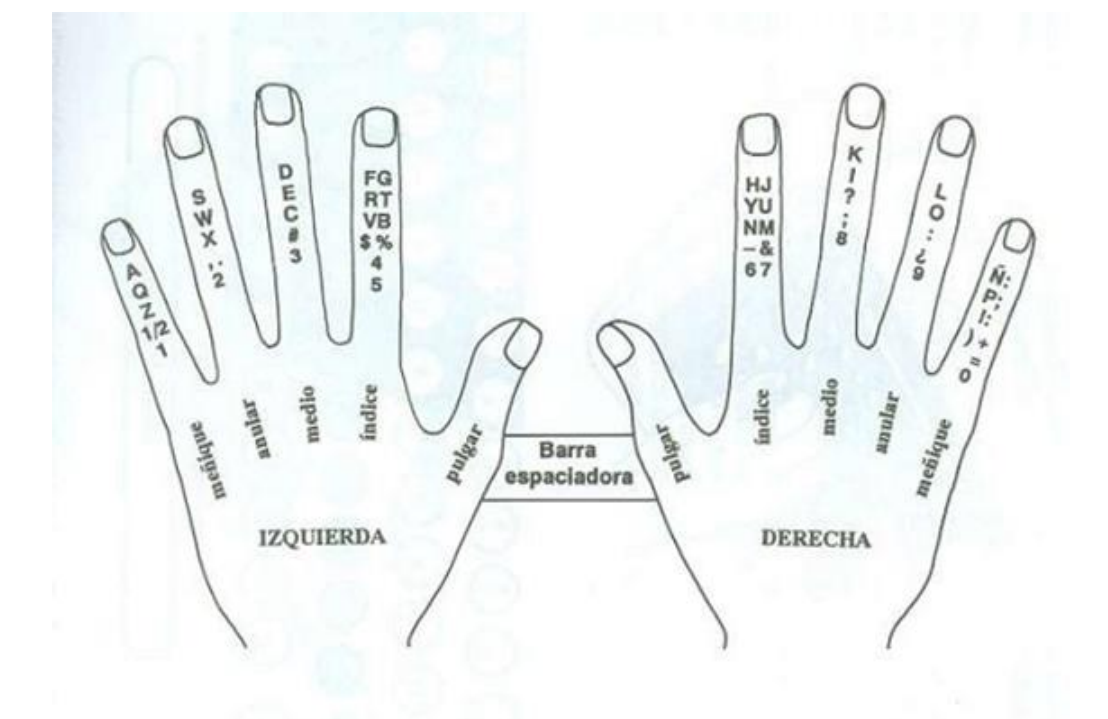

#### **ACTIVIDAD No. 4 Y 5.**

Elaborar el mapa de las manos en una cartulina y colocarlo en el aula de informática.

El docente entregará a cada estudiante un texto para que este lo digite en el computador y a la vez observar que esté ubicando correctamente los dedos.

Seguir practicando en casa y en clase lo aprendido.

#### **ACTIVIDAD 6. LA COMUNICACIÓN EN NUESTRA VIDA**

LEO y observo algunos artefactos creados por el hombre a través del tiempo.

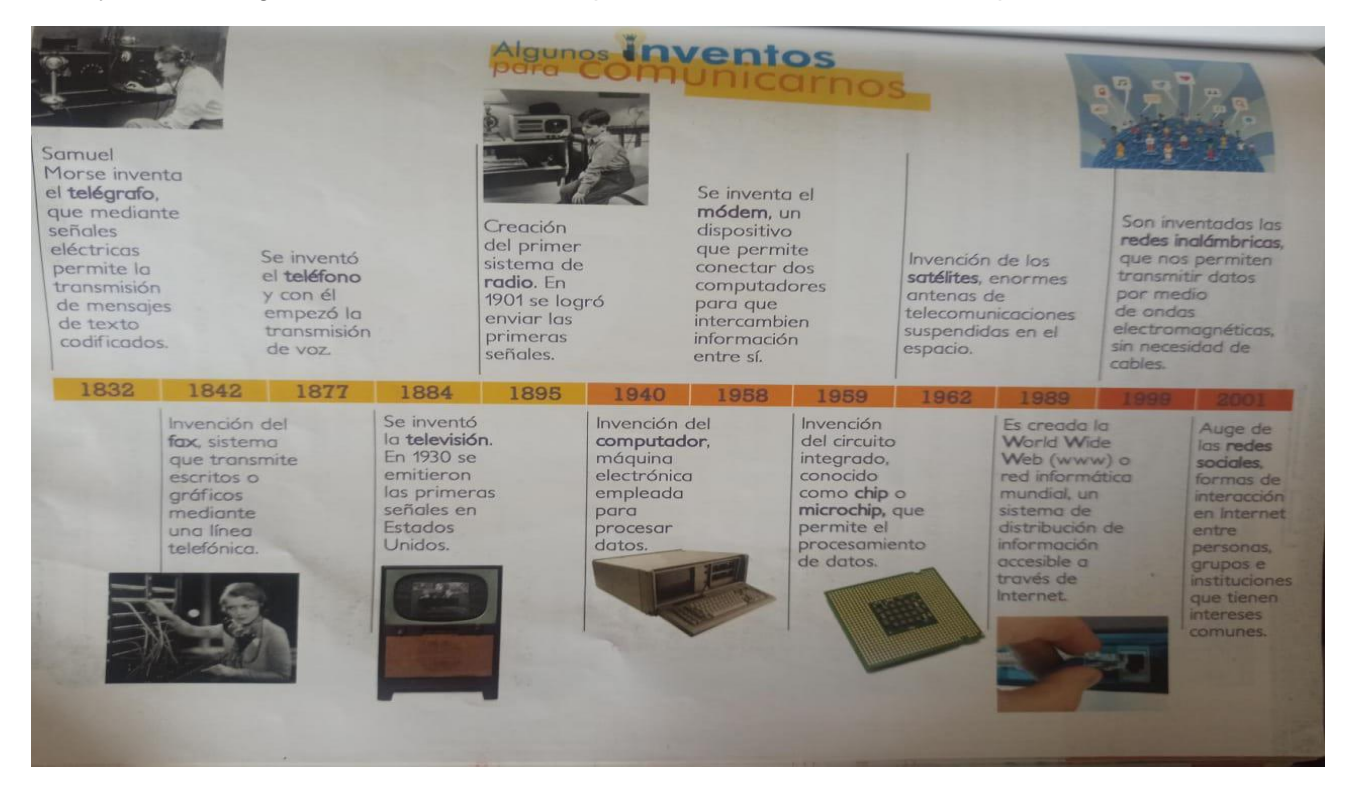

Ahora vamos aprender más sobre satélites, cohetes y la comunicación espacial. Leo con mucha atención el siguiente texto, luego saco un resumen de lo más importante.

# Los satélites en la comunicación

artificiales son Los satélites objetos tecnológicos creados por el ser humano que han sido colocados en el espacio girando alrededor del planeta. La Unión Soviética, el 4 de octubre de 1957, lanzó el primer satélite conocido con el nombre de Sputnik I.

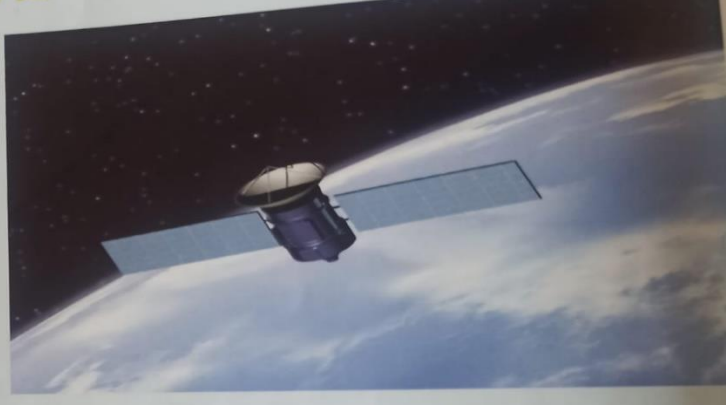

## ¿Para qué sirven los satélites artificiales?

empleados principalmente en las Son comunicaciones, para emitir y recibir señales de televisión, de radio y de teléfono. También se emplean para obtener información muy valiosa acerca de la Tierra (superficie, atmósfera y entorno) y de otros cuerpos celestes.

Para colocar en el espacio un satélite artificial se requiere de un cohete.

GloSario  $\sim$ 

> Cohete: es una clase de vehículo o de transporte (de objetos, instrumentos, explosivos, animales, etc.) que se emplea para exploración científica o como arma.

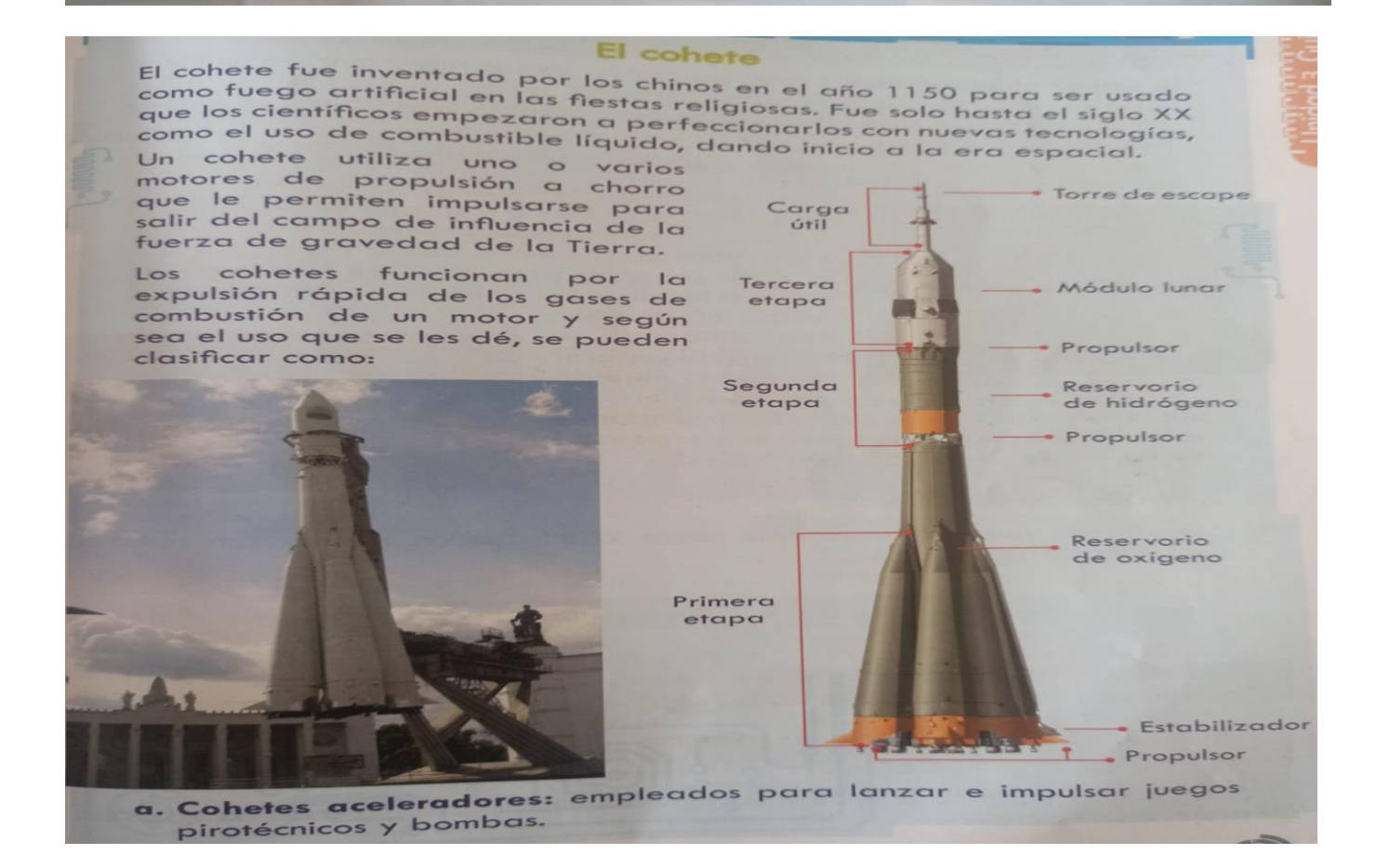

b. Cohetes lanzadores: son vehículos espaciales que se utilizan Cohetes lanzadores: son vehículos espaciaios que emizan para sacar de la atmósfera terrestre naves espaciales y sondas interplanetarias.

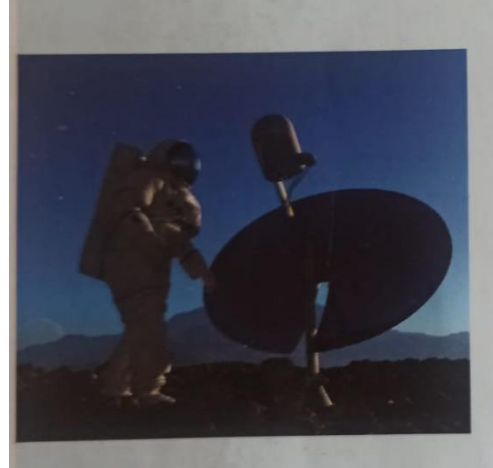

# La comunicación espacial

Es la transmisión de información entre las naves espaciales y la Tierra y la que se da de nave a nave. Estas comunicaciones generalmente eran difíciles ya que se debía esperar a que la nave espacial pasara sobre una serie de antenas localizadas en la Tierra para enviaro recibir información.

Esta dificultad se ha podido superar en gran medida mediante el uso

de ondas de radio y con la invención y avance tecnológico de Internet, que permite transmitir datos con gran velocidad.

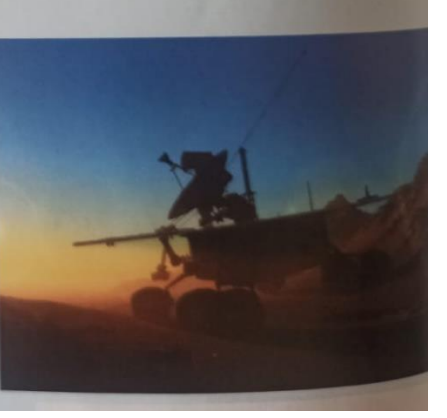

**ACTIVIDAD 7** Con ayuda del profes@r respondo las siguientes preguntas y resuelvo el crucigrama

- a. ¿Qué artefactos utilizamos para la comunicación entre las persona antiguamente?
- b. ¿Qué artefactos usaban para informarse y consultar las noticias los abuelos?
- c. ¿Cómo eran los artefactos? ¿De qué material estaban hechos?
- d. Resuelvo en el cuaderno el siguiente crucigrama

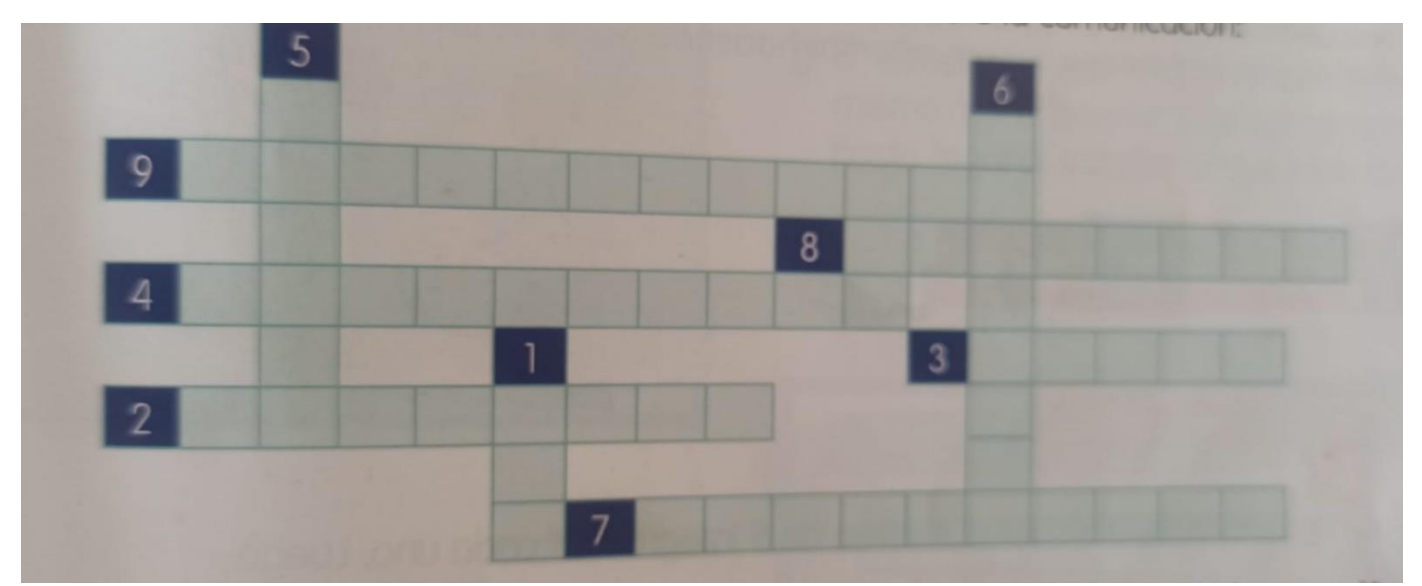

- **1. Permite la transmisión de escritos y gráficos a través de una línea telefónica.**
- **2. Nos sirve para transmitir nuestra voz.**
- **3. Con este invento podemos escuchar música y noticias.**
- **4. Nos sirve para transmitir imágenes y sonido.**
- **5. Es un invento para poner en órbita satélites y naves.**
- **6. Es un medio de comunicación al que podemos acceder con el computador.**
- **7. Es una máquina para poder comunicarnos y procesar datos.**
- **8. Enorme antena de telecomunicación en el espacio.**
- **9. Así conocemos al intercambio de información y a la interacción con nosotros.**

#### **ACTIVIDAD 8. REDES DE COMUNICACIÓN**

a. Leo y consigno

Una red de comunicación es un sistema donde se encuentran conectados entre sí varios artefactos llamados estaciones o terminales como: computadores, celulares y otros equipos con el objetivo de compartir información y recursos, como impresoras, programas de información entre otros, obteniendo así las siguientes ventajas:

- Hacer más fácil la comunicación entre las personas
- Tener una mayor seguridad al enviar y almacenar información.
- Consultar información más fácilmente
- Permitir que varios usuarios compartan distintas conexiones.

Entre los primeros tipos de redes de comunicación se creó la Internet en el año 1969. Para el funcionamiento de internet se requiere de la creación y desarrollo de diferentes programas conocidas como software; que nos dan la posibilidad de obtener información. Ya sea en textos, gráficos, audios o videos.

Ventajas de internet:

- Permite enviar y recibir mensajes mediante el uso del correo electrónico.
- Facilita la consulta de diferentes tipos de información.
- Es muy buena herramienta para la comunicación instantánea con otras personas a través de las redes sociales.

Desventajas de internet:

- Existe la posibilidad de investigar datos que no son reales o son de difícil comprobación.
- Se registran muchos datos personales que pueden ser usados por personas inescrupulosas para cometer delitos.
- Jaquean los correos y cuentas para obtener beneficios propios, delitos.
- También se usa para estafas creando premios y programas falsos

Siempre que usemos esta herramienta debemos tener mucho cuidado y cuando veamos algo sospechoso comunicárselo a un adulto responsable.

b. Ahora practica en internet buscando datos curiosos sobre los artefactos inventados por el hombre para facilitar su trabajo.

#### **ACTIVIDAD 10. ME DIVIERTO CONSTRUYENDO UN TELEFONO.**

**Ten en cuenta los materiales y sigue los pasos que se dan a continuación.**

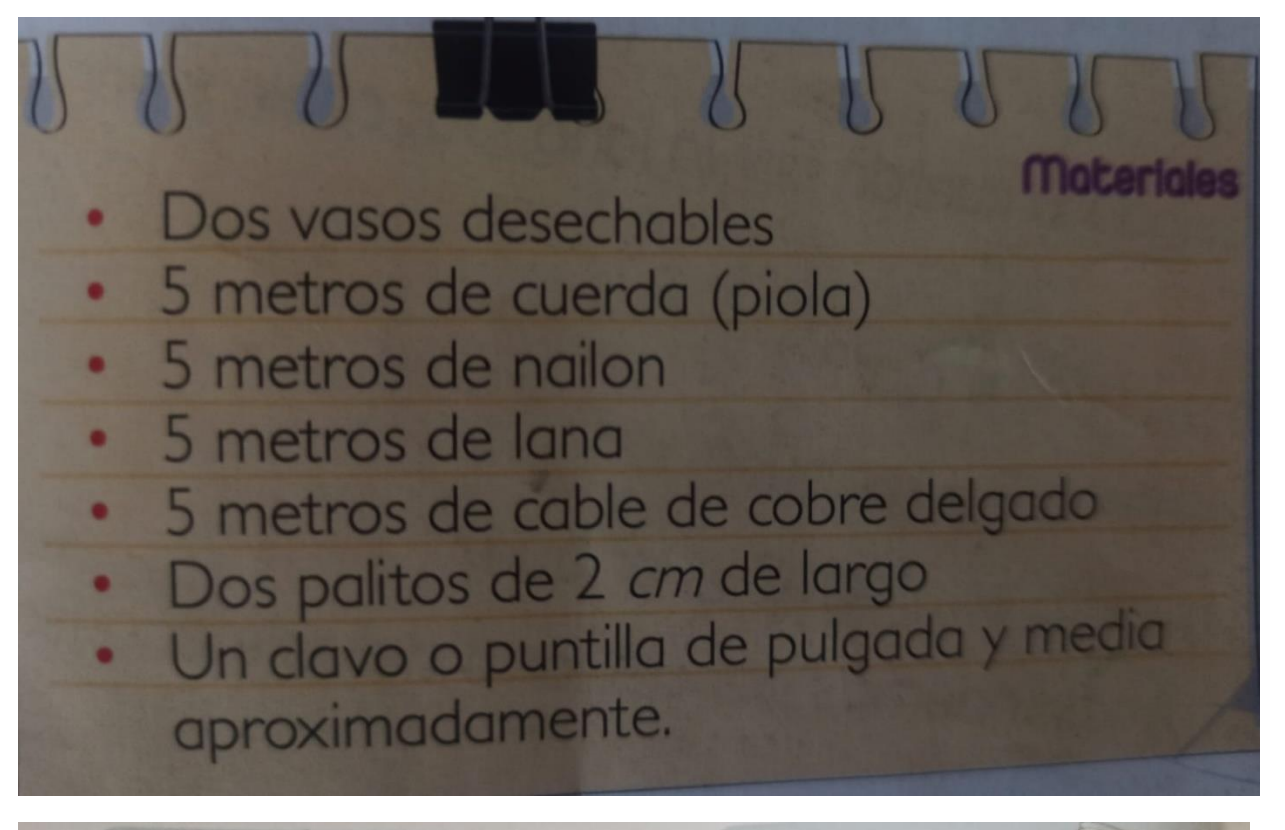

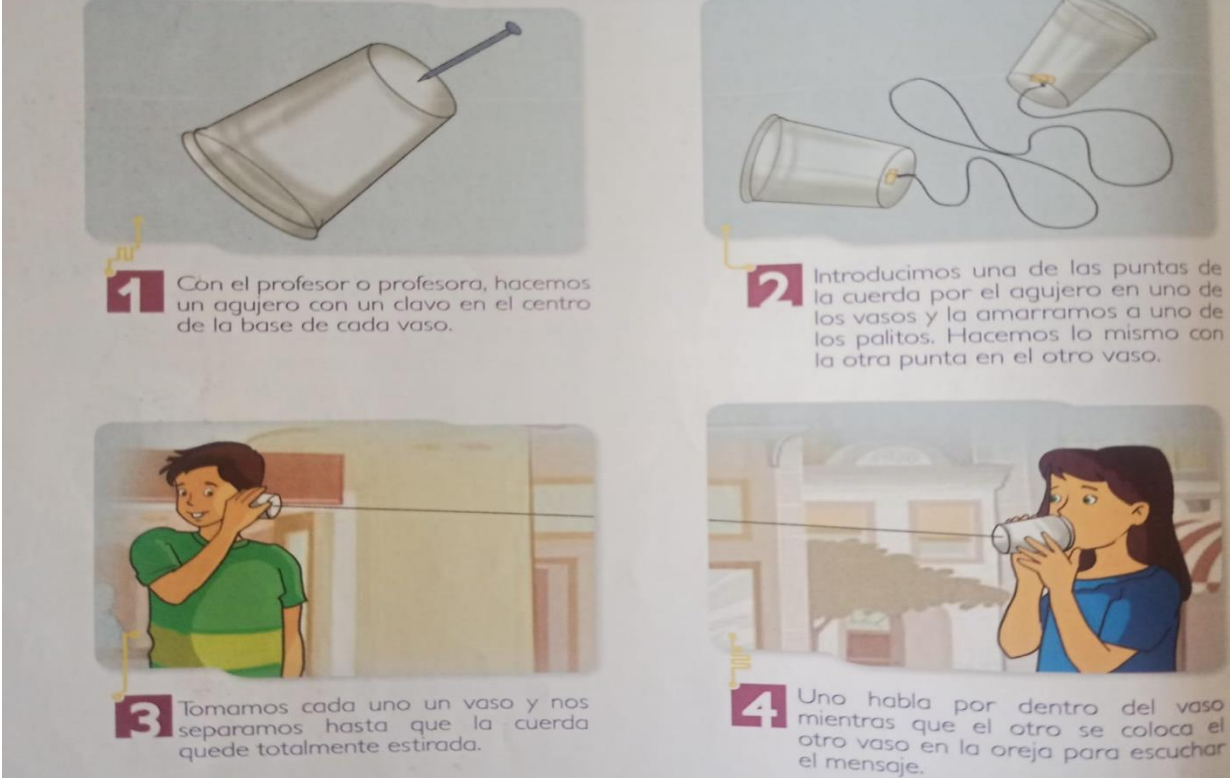